### **FUJIEILM**

# **DIGITAL CAMERA**  $\times$ -T $>$

# **Neue Merkmale**

Version 4.20

Funktionen, die als Ergebnis von Firmware-Aktualisierungen hinzugefügt oder geändert wurden, stimmen eventuell nicht mehr mit den Beschreibungen in den im Lieferumfang dieses Geräts enthaltenen Dokumentationen überein. Besuchen Sie unsere Webseite für Informationen zu den verfügbaren Aktualisierungen für verschiedene Produkte:

*http://www.fujifilm.com/support/digital\_cameras/software/fw\_table.html*

### **Inhalt**

Die X-T2-Firmware-Version 4.20 fügt die nachfolgend aufgeführten Funktionen hinzu oder aktualisiert sie. Besuchen Sie für das aktuellste Handbuch die folgende Webseite.

 *http://fujifilm-dsc.com/en-int/manual/*

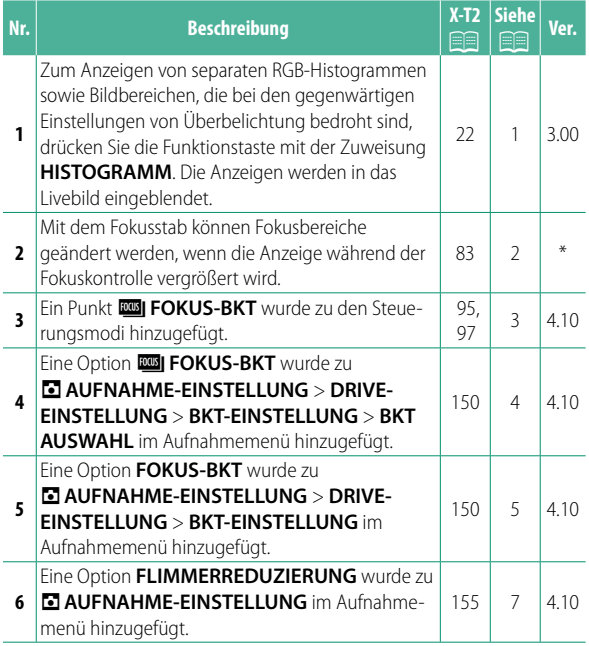

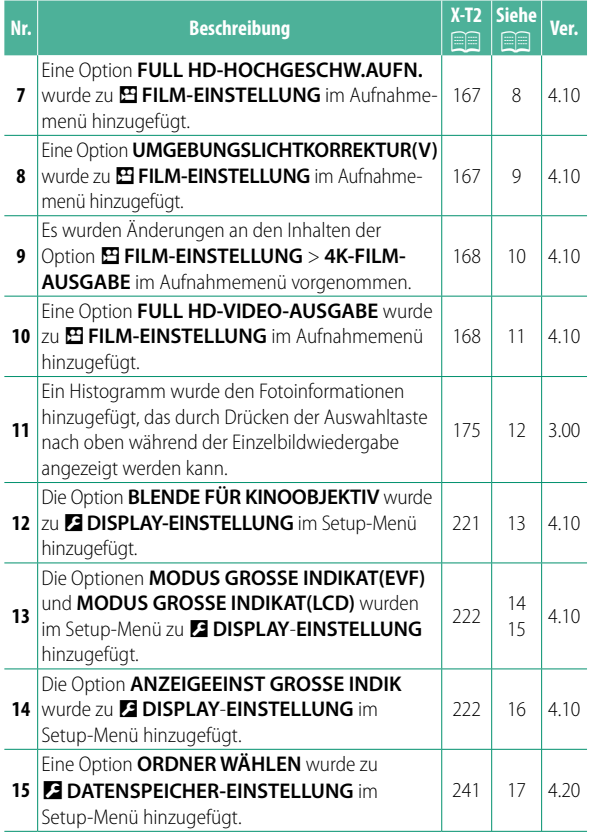

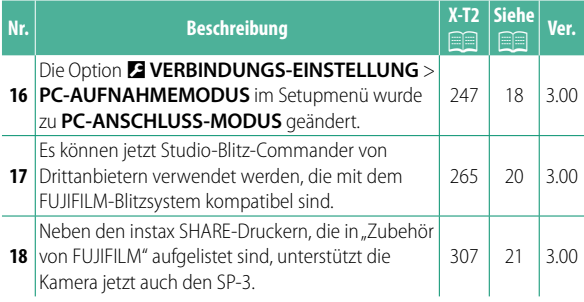

N Die Sternchen in der Spalte "Ver." kennzeichnen die in früheren Versionen verfügbaren Funktionen; nur die Beschreibungen im Handbuch wurden geändert.

## **Änderungen und Ergänzungen**

Die Änderungen und Ergänzungen lauten wie folgt.

#### **X-T2 (Version 2.10) Bedienungsanleitung: <b><b>P** 22 Ver. 3.00 **Die Standard-Anzeige individuell anpassen**

#### **Histogramme**

Histogramme zeigen die Tonwertverteilung in einem Bild an. Die Helligkeit wird auf der horizontalen Achse und die Anzahl der Pixel auf der vertikalen Achse dargestellt.

*Anzahl der Pixel*

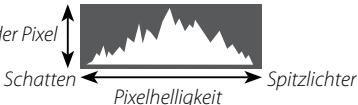

- **Optimale Belichtung**: Die Pixel sind auf einer ausgewogenen Kurve über den gesamten Tonwertbereich verteilt.
- **Überbelichtet**: Die Pixel häufen sich auf der rechten Seite des Diagramms.
- **Unterbelichtet**: Die Pixel häufen sich auf der linken Seite des Diagramms.

Zum Anzeigen von separaten RGB-Histogrammen sowie Bildbereichen, die bei den gegenwärtigen Einstellungen von Überbelichtung bedroht sind, drücken Sie die Funktionstaste mit der Zuweisung **HISTOGRAMM**. Die Anzeigen werden in das Livebild eingeblendet.

- A Überbelichtete Bereiche blinken
- $(2)$  RGB-Histogramme

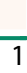

 $\Omega$   $\Omega$ 

#### **X-T2 (Version 2.10) Bedienungsanleitung: <b><b>P** 83 **Die Fokussierpunkt-Anzeige**

#### **Scharfeinstellung kontrollieren**

Um den momentanen Fokussierbereich für präzises Scharfstellen größer anzuzeigen, drücken Sie auf das Bedienelement, dem der Fokuszoom zugeordnet wurde (standardmäßig die Mitte des hinteren Einstellrads). Drücken Sie erneut auf das betreffende Bedienelement, um den Fokuszoom zu beenden.

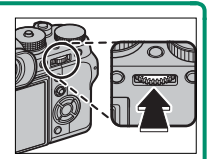

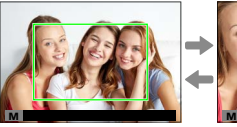

*Normale Anzeige Fokuszoom*

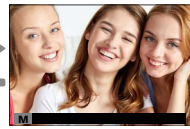

N Im Fokusmodus **S** kann die vergrößerte Wiedergabe durch Drehen des hinteren Einstellrads verändert werden, wenn **STANDARD** oder **FOCUS PEAKING** für G**AF/MF-EINSTELLUNG** > **MF-ASSISTENT** ausgewählt ist. Während des Fokuszooms ist die Wahl des Fokussierbereichs mittels Fokushebel verfügbar. Der Fokuszoom ist nicht im Fokusmodus **C** verfügbar oder wenn G**AF/MF-EINSTELLUNG** > **PRE-AF** aktiviert ist oder eine andere Option als **F EINZELPUNKT** für **AF MODUS** gewählt ist. Verwenden Sie D**TASTEN/RAD-EINSTELLUNG** > **EINST. TASTE Fn/AE-L/AF-L**, um die Funktion der Mitte des Einstellrads zu ändern oder ihre Standardfunktion anderen Steuerungen zuzuweisen.

#### **X-T2 (Version 2.10) Bedienungsanleitung: <b>198** 95 Ver. 4.10 **Automatikreihen**

**2** Navigieren Sie zu **DRIVE-EINSTELLUNG** im Menü A **AUFNAHME-EINSTELLUNG** und wählen Sie **T** AUTO-BELICHTUNGS-SERIE, **WIISO BKT**, **FILMSIMULATION-SERIE, WILL WEISSAB, BKT, DRI DYNAMIKBEREICH-SERIE oder <b>EDI FOKUS-BKT**.

#### **X-T2 (Version 2.10) Bedienungsanleitung: <b>P** 97 Ver. 4.10 *<b>ROBI* FOKUS-BKT

Bei jedem Drücken des Auslösers nimmt die Kamera eine Serie von Fotos auf, wobei der Fokus mit jeder Aufnahme variiert. Die Anzahl der Aufnahmen, der Betrag, um wie viel der Fokus mit jeder Aufnahme geändert wird, und das Intervall zwischen den Aufnahmen kann mit A**AUFNAHME-EINSTELLUNG** > **DRIVE-EINSTELLUNG** > **BKT-EINSTELLUNG** > **FOKUS-BKT** geändert werden.

#### **X-T2 (Version 2.10) Bedienungsanleitung:** P **150 Ver. 4.10 BKT-EINSTELLUNG**

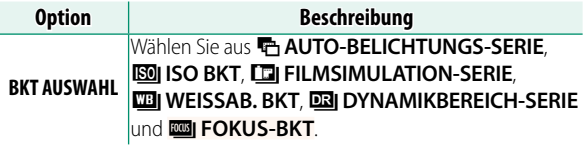

#### **X-T2 (Version 2.10) Bedienungsanleitung: <b>P** 150 Ver. 4.10 **FOKUS-BKT**

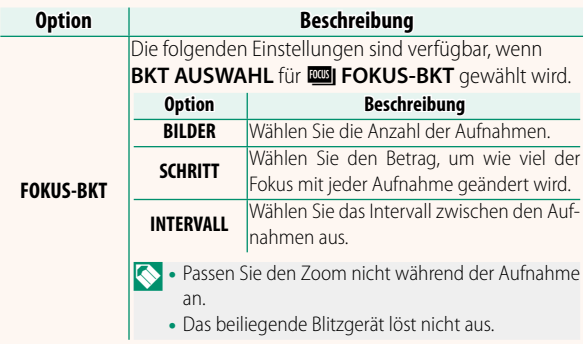

#### **Fokus und BILDER/SCHRITT**

Das Verhältnis zwischen dem Fokus und den für **BILDER** und **SCHRITT** ausgewählten Optionen ist in der Abbildung dargestellt.

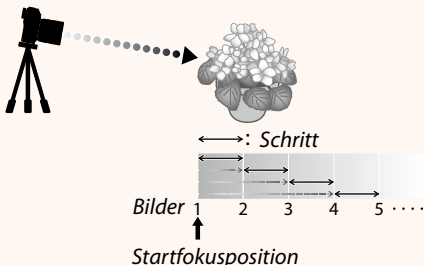

- Der Fokus fährt von der Startposition bis zur Unendlichkeitseinstellung fort.
- Kleine **SCHRITT**-Werte entsprechen kleinen Änderungen im Fokus, große Werte entsprechen großen Änderungen.
- Unabhängig von der für **BILDER** ausgewählten Option endet die Aufnahme, wenn der Fokus die Unendlichkeitseinstellung erreicht hat.

#### **X-T2 (Version 2.10) Bedienungsanleitung: <b>155** Ver. 4.10  **FLIMMERREDUZIERUNG**

Wählen Sie AN, um beim Aufnehmen unter Leuchtstofflampen und ähnlichen Lichtquellen das Flimmern in den Bildern und im Display zu reduzieren.

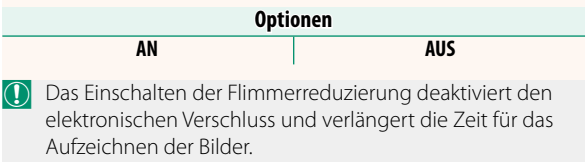

#### **X-T2 (Version 2.10) Bedienungsanleitung: <b>167** Ver. 4.10 **FULL HD-HOCHGESCHW.AUFN.**

Diese Funktion nimmt Full-HD-Videos mit hoher Bildrate auf, die sich in Zeitlupe abspielen lassen. So haben Sie die Möglichkeit, schnelle Bewegungsabläufe und Einzelheiten zu erkennen, die vom bloßen Auge kaum erfasst werden können: zum Beispiel ein Golf-Abschlag, fliegende Insekten oder spritzendes Wasser.

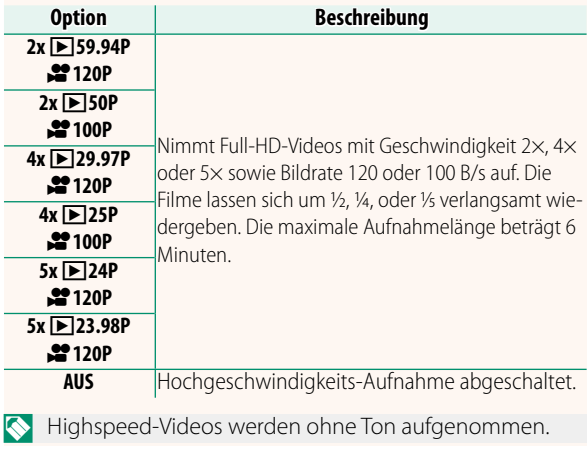

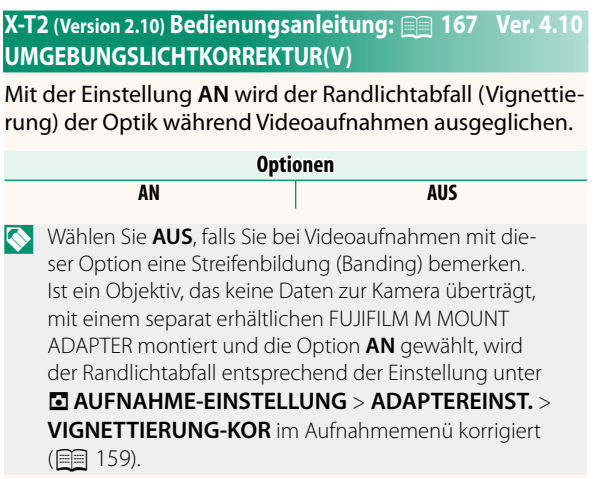

#### **X-T2 (Version 2.10) Bedienungsanleitung: <b>167** Ver. 4.10  **4K-FILM-AUSGABE**

Wählen Sie das Ausgabeziel für 4K-Videofilme, wenn die Kamera mit einem HDMI-Rekorder oder einem anderen 4K-Gerät verbunden ist.

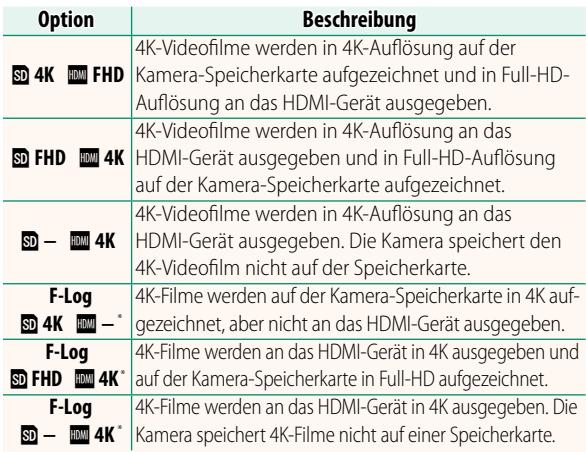

\* Filme, die mit der Option **F-Log** aufgenommen wurden, werden mit einer sanften Gammakurve mit breitem Farbumfang aufgezeichnet, und eignen sich für Filmsequenzen, die für die Nachbearbeitung bestimmt sind. Der Mindestwert für die Empfindlichkeit ist ISO 800.

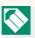

N Diese Option ist nur verfügbar, wenn im Aufnahmemenü die Option U für B**FILM-EINSTELLUNG** > **VIDEO MODUS** gewählt ist.

#### **X-T2 (Version 2.10) Bedienungsanleitung: <b>P** 167 Ver. 4.10  **FULL HD-VIDEO-AUSGABE**

Wählen Sie das Ausgabeziel für Full-HD-Videofilme, wenn die Kamera mit einem HDMI-Gerät verbunden ist.

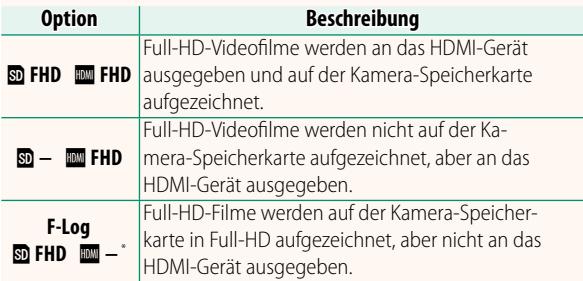

\* Filme, die mit der Option **F-Log** aufgenommen wurden, werden mit einer sanften Gammakurve mit breitem Farbumfang aufgezeichnet, und eignen sich für Filmsequenzen, die für die Nachbearbeitung bestimmt sind. Der Mindestwert für die Empfindlichkeit ist ISO 800.

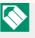

Diese Option ist nur verfügbar, wenn im Aufnahmeme**nü die Option ■ für 四 FILM-EINSTELLUNG > VIDEO MODUS** gewählt ist.

#### **X-T2 (Version 2.10) Bedienungsanleitung: <b>P** 175 Ver. 3.00 **Die Taste DISP/BACK**

#### **Bildinformationen anzeigen**

Die Anzeige der Bildinformationen wechselt jedes Mal, wenn die Auswahltaste nach oben gedrückt wird.

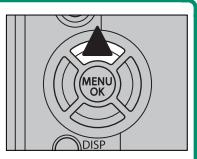

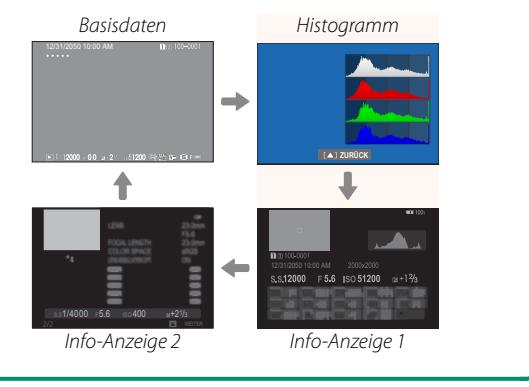

#### **X-T2 (Version 2.10) Bedienungsanleitung: <b>Pa 221** Ver. 4.10  **BLENDE FÜR KINOOBJEKTIV**

Wählen Sie, ob die Kamera die Blende als T-Blende (für Filmkamera-Objektive) oder als Blendenzahl (für Foto-Objektive) anzeigt, wenn ein optionales FUJINON-Objektiv der MKX-Serie angebracht ist. Informationen zur Verwendung von Cine-Objektiven finden Sie in der Dokumentation zum Objektiv.

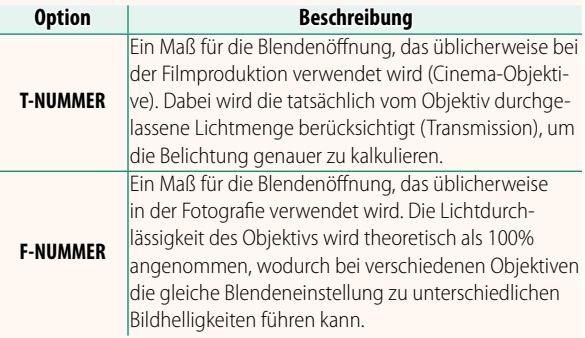

#### **X-T2 (Version 2.10) Bedienungsanleitung: <b>P** 222 Ver. 4.10 **MODUS GROSSE INDIKAT(EVF)**

Wählen Sie **AN**, um große Anzeigen im elektronischen Sucher anzuzeigen. Die angezeigten Anzeigen können mit D**DISPLAY**-**EINSTELLUNG** > **ANZEIGEEINST GROSSE INDIK** ausgewählt werden.

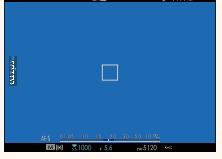

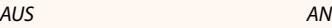

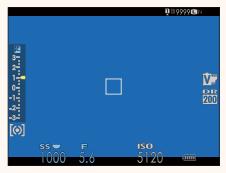

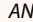

O Einige Symbole werden nicht angezeigt, wenn **AN** für **MODUS GROSSE INDIKAT(EVF)** ausgewählt ist, einschließlich:

- Fokusanzeige
- Fokusmodus
- Entfernungsanzeige Sicherheitssperre
- Tonaufnahmepegel
- Bildstabilisatormodus
- AF+MF-Anzeige
- 

N Wenn **MODUS GROSSE INDIKAT** einer Funktionstaste zugeordnet ist, kann die Taste auch dazu verwendet werden, den **MODUS GROSSE INDIKAT** ein- (**AN**) und auszuschalten (**AUS**) (**P** 226, 256).

#### **X-T2 (Version 2.10) Bedienungsanleitung: <b><b>P** 222 Ver. 4.10 **MODUS GROSSE INDIKAT(LCD)**

Wählen Sie **AN**, um große Anzeigen im LCD-Monitor anzuzeigen. Die angezeigten Anzeigen können mit D**DISPLAY**-**EINSTELLUNG** > **ANZEIGEEINST GROSSE INDIK** ausgewählt werden.

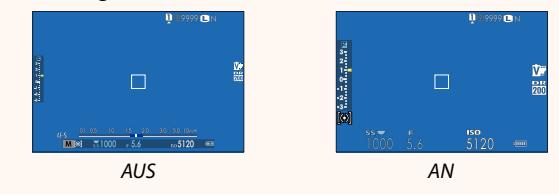

- O Einige Symbole werden nicht angezeigt, wenn **AN** für **MODUS GROSSE INDIKAT(LCD)** ausgewählt ist, einschließlich:
	- Fokusanzeige
	- Fokusmodus
	- Entfernungsanzeige
- Bildstabilisatormodus • AF+MF-Anzeige
- 
- Tonaufnahmepegel
- Sicherheitssperre
- Wenn **MODUS GROSSE INDIKAT** einer Funktionstaste zugeordnet ist, kann die Taste auch dazu verwendet werden, den **MODUS GROSSE INDIKAT** ein- (**AN**) und auszuschalten (**AUS**) (**P** 226, 256).

#### **X-T2 (Version 2.10) Bedienungsanleitung:** P **222 Ver. 4.10 ANZEIGEEINST GROSSE INDIK**

Wählen Sie die angezeigten Anzeigen aus, wenn AN für **DISPLAY-EINSTELLUNG** > **MODUS GROSSE INDIKAT(EVF)** oder **MODUS GROSSE INDIKAT(LCD)** ausgewählt ist.

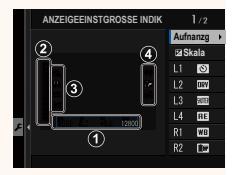

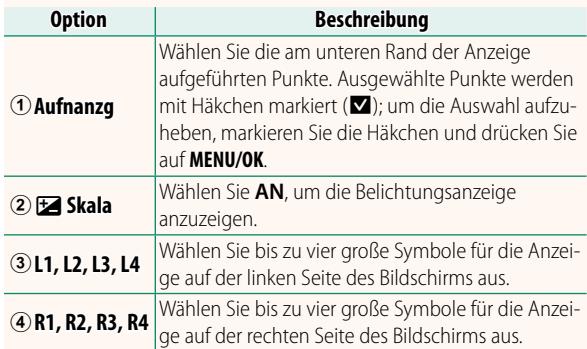

#### **X-T2 (Version 2.10) Bedienungsanleitung: <b>Pa 241** Ver. 4.20  **ORDNER WÄHLEN**

Dient zum Anlegen von Ordnern und zur Wahl des Ordners, in dem die anschließend aufgenommenen Bilder gespeichert werden.

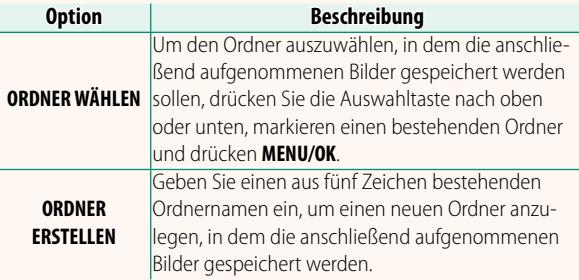

#### **X-T2 (Version 2.10) Bedienungsanleitung:** P **247 Ver. 3.00 PC-ANSCHLUSS-MODUS**

#### Einstellungen für das Verbinden mit einem Computer.

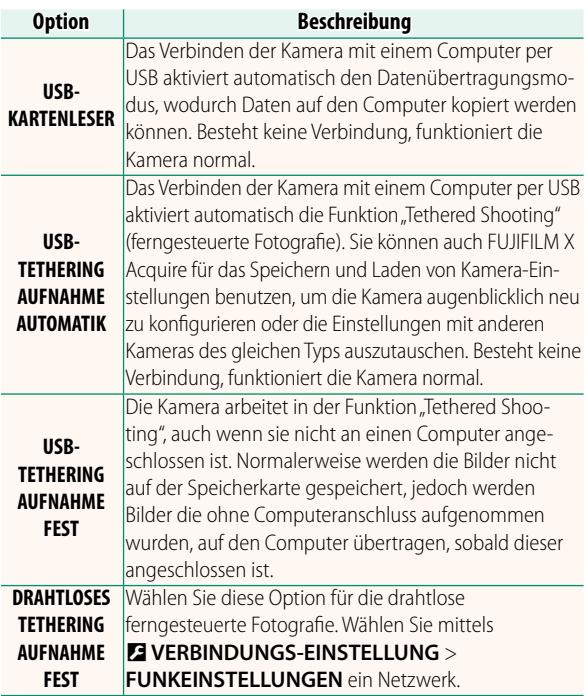

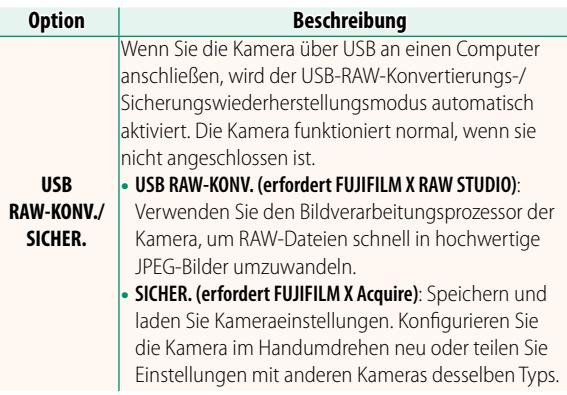

O Die Einstellungen unter D**POWER MANAGEMENT**<sup>&</sup>gt; AUTOM. AUS wirken auch während "Tethered Shooting". Wählen Sie **AUS**, um das automatische Abschalten der Kamera zu verhindern.

N "Tethered Shooting" ist verfügbar mit Software wie z. B. Hyper-Utility Software HS-V5 (separat erhältlich) oder FUJIFILM X Acquire (auf der FUJIFILM-Website zum kostenlosen Download verfügbar) oder wenn das FUJIFILM Tether Shooting Plug-in PRO oder Tether Shooting Plug-in (beide separat erhältlich) mit Adobe® Photoshop® Lightroom® zum Einsatz kommt.

#### **X-T2 (Version 2.10) Bedienungsanleitung: <b>P** 265 Ver. 3.00 **Blitzeinstellungen**

Es können jetzt Studio-Blitz-Commander von Drittanbietern verwendet werden, die mit dem FUJIFILM-Blitzsystem kompatibel sind. Weitere Informationen finden Sie in der Dokumentation, die Ihrem Studio-Blitzgerät beiliegt.

#### **X-T2 (Version 2.10) Bedienungsanleitung: <b>19 307** Ver. 3.00 **Zubehör von FUJIFILM**

#### **instax SHARE Drucker**

**SP-1/SP-2/SP-3**: Druckt über eine drahtlose Verbindung (WLAN) Bilder auf instax-Sofortbildfilm.

# **FUJIFILM**

### **FUJIFILM Corporation**

7-3, AKASAKA 9-CHOME, MINATO-KU, TOKYO 107-0052, JAPAN http://www.fujifilm.com/products/digital\_cameras/index.html

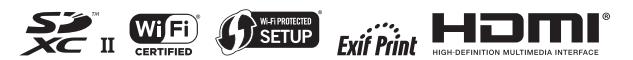